## Google

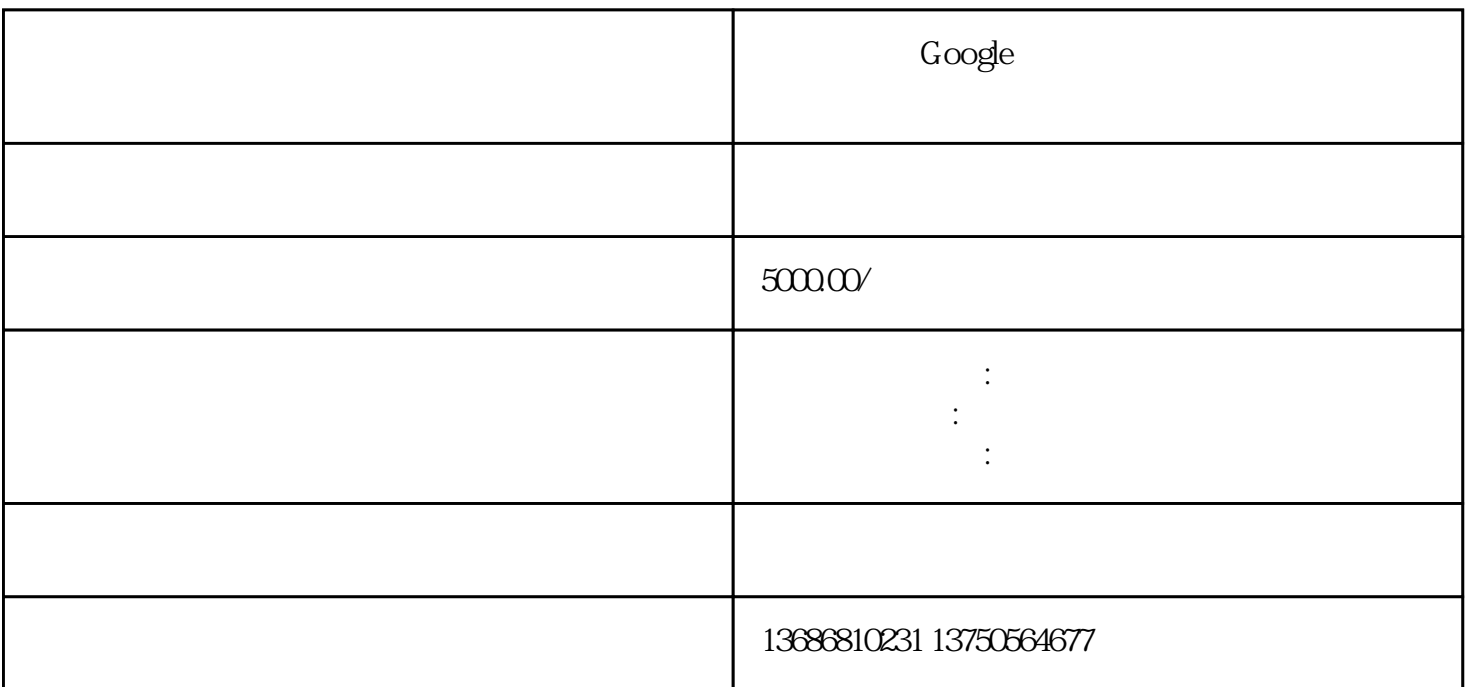

Google

Google

使用谷歌Google管理器的前提是拥有该平台的企业账户。需要在应用程序中,点击设置→隐私→管理账

 $1$ 

2 TikTok

Google 3

the company of the company of the company of the company of the company of the company of the company of the company of the company of the company of the company of the company of the company of the company of the company

 $3$ 

 $2$ 

第4步:选择你的受众

**"**<br>" " Google

 $T$ IkTok $\Gamma$ 

 $5$ 

第6步:制作

第7步:提交

 $\mu$  and  $\mu$ 

Google

 $\alpha$  and  $\beta$ 

3. Google tips

Google

logo

 $\hat{A} = \hat{A} - \hat{A}$